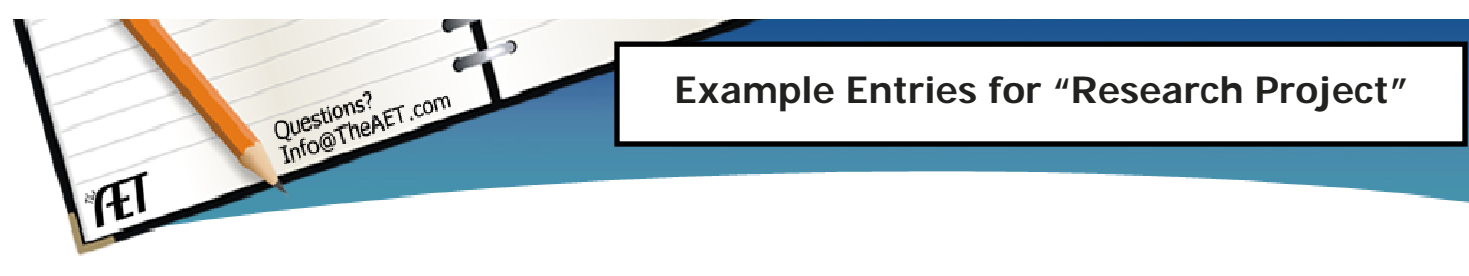

*This example is focused on the entries needed to develop a complete set of SAE records as well as illustrate how to make these entries in TheAET.* 

#### **Teacher Instructions:**

- a. In this example, the goals are how to develop a research question and then have journal entries that are the steps to complete the research. **The example time frame for this SAE is to begin in the September and end in November**. YOUR YEARS HAVE TO BE SET FOR ENTRIES IN THE CURRENT YEAR OR PRIOR; no future dates will work.
- b. To set this exercise, complete the base years for this example as:

**My Beginning Year is \_\_\_\_\_\_\_(a-** *ex 9/2012*) to Ending Year is \_\_\_\_\_\_(b, *ex 11/2012*) *\* Since this is a short SAE, these years may the same year, so beginning year (a) may also be the same as be a ending year (b)*

c. Encourage the students to use your set dates of a &b to complete the date sections of this example **prior to them entering the work in "Practice AET"**

#### **Student Instructions:**

This example is a student with a research SAE that features:

- An example that starts in year (a) and ends in year (b)
- $\checkmark$  Creating a wildlife research project in the area of quail management in the areas of forage management on a ranch.

#### To get started:

- Use your the years a & b above & complete all date blanks in the exercise.
- $\checkmark$  Once completed, follow the steps below using the "Practice AET Account" located on www.theaet.com & write your name & password for "Practice AET" below:

Practice User Name **Practice User Name** 

 *When you log back into this SAE to complete and edit your entries, make sure to log in using the "Practice AET menu" and NOT your normal log in area of AET* 

## **Step 1 – Log into "Practice AET" on www.theaet.com in the left upper menu & Set your practice class.**

- a. Log into "practice AET" or create an account by completing the required information
- **b.** All students in AET have a first agricultural class, so once logged in, select "PROFILE" and choose to add your example starting **September 1,** (a)

#### **Step 2 – Creating your SAE, Plan and Budget in AET using the Experience Manager**

- a. Choose "PROFILE" and then  $\mathbf{A}$  to create this practice SAE (Wildlife Research) and select "ADD NEW", then:
	- Type *"Wildlife Research Quail Project"* for the Name, choose Research/Experimental as the SAE Type, Choose "Natural Resource System" for the category, and "Nat. Resource Sys." as the subtype
- b. Once created, your AET Experience Manager has a "PLAN", which includes the following tabs to be completed <Add your own words to make this complete, and make sure to hit SAVE each time>:

## **Description**

My SAE to complete a research project in quail habitat is driven by my interest in wildlife and from the courses I have taken in agricultural education.

My abstract of research is that grass availability is directly related to quail population, which is supported by many research findings (Hernandez and Ballard, 2011; Kuvlesky, 2010). My research question is:

Is forage management for pasture a negative management practice to improve quail habitat? My research project is started by financial help from the ranch owner that will provide \$1,200 in funding for this project.

## **Time Investment**

My project starts at the beginning of school (September) and ends by November of \_\_\_\_\_\_\_\_\_\_\_\_\_\_(b).

Supervision of my project is from my teachers and my parents. My project involves weekly labs at the ranch and research work. When I am working at the ranch I usually...

My time planned to research involves...

#### **Learning Outcomes**

The completed research showed that native natural pastures are significantly higher in terms of quail volume and frequency of population during the inspections. Forage growth was actually less than improved pasture, but again population was higher.

I also learned about wildlife management and this has increased my interest in this area. I do need more information about pasture management, which would come from classes in soils and maybe chemistry. Also, reproduction and habitat management would be of interest and I need more classes in biology and more wildlife management courses, which I plan to take in high school as well as in college.

c. Once saved, you have set your SAE plan.

#### **Step 3 –Now your financial entries, choose "FINANCES" menu for all of the following:**

- a. We have begun by recording research funding by entering: **"CASH INCOME & EXPENSES"** to record our research funding by
	- Selecting "New cash income or expense  $\sum_{n=1}^{\infty}$  and
	- Select "CASH INCOME" & enter the following:

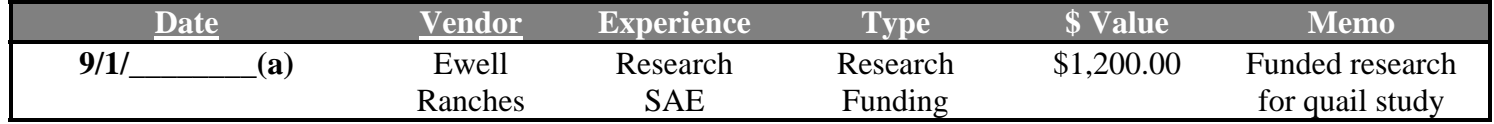

# b. Choose your **S** menu to enter "CASH INCOME & EXPENSES", record cash entries:

• Choose S "ENTER CASH EXPENSE" and enter the following:

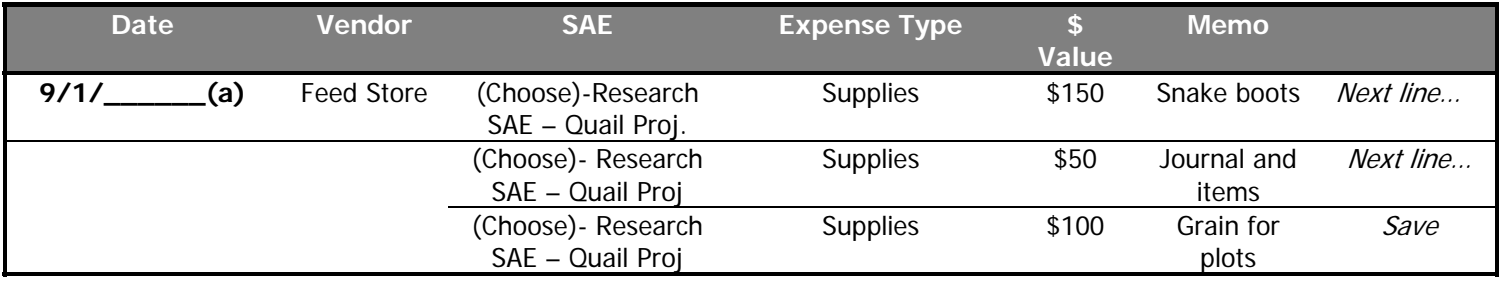

#### **Cash \$900**

 Once you have entered these expenses, this will create current your amount of cash, which is \$900…. our 1200 minus 300 in expenses.

**Current Inventory \$0** 

**--------------------------------** 

c. Your project needs capital assets to operate, so choose to record your purchase of capital items (computer to work on the project) – press "Add New" to enter the details seen below:

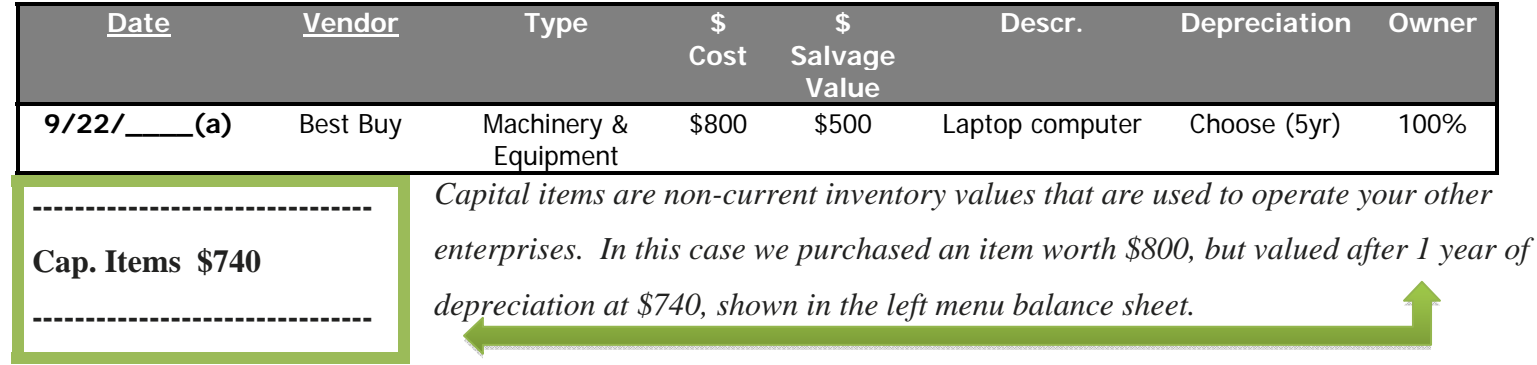

## **Step 4 –Your financials are done, so record a "JOURNAL" entry to record your time**

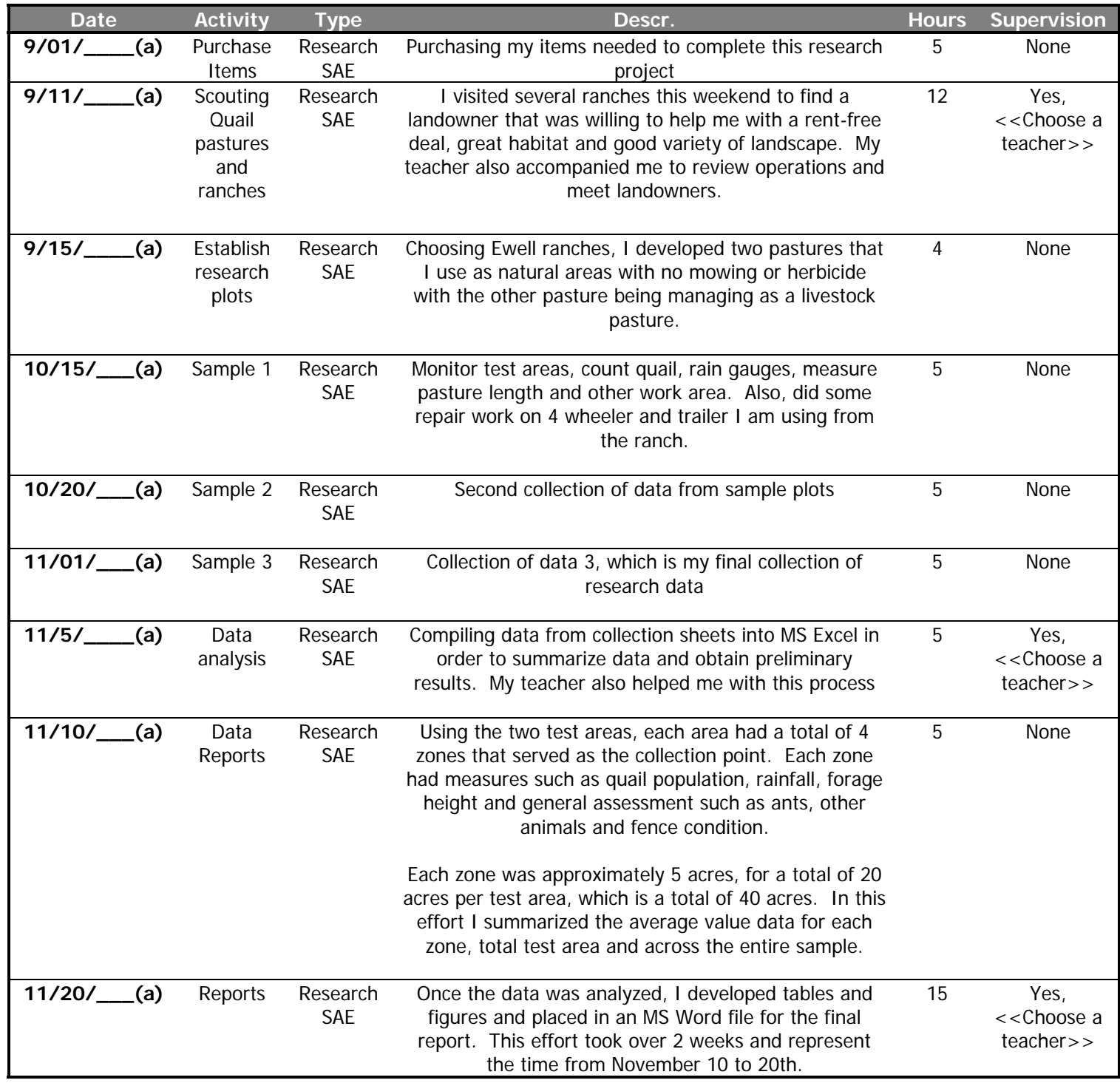

 $\checkmark$  All done...now review the following AET reports to make sure your entries match the values. You should

run these reports in your "AET Practice Entries", the menu for reports  $\bullet$  and then choose these reports:

1. *Single Experience Report* -  $\overline{M}$  - & choose "Complete Report (pdf)" - which will bring in all your SAE entries (i.e. your plan, your journal entries, your expenses and income as well as profit and loss statement.  $\mathbf b$ .

*\*\*\* Note, in your Profit and Loss Statement, you will see a few items to note:* 

- *a. Your project used a laptop and that is a capital item, which creates depreciation. Depreciation is based on the cost of the item – your set salvage value, then divided by useful life, which were all set when you purchased in this case your laptop.*
- *b. You will see this SAE, though all about research but because of funding over your cost and the fact that your project allowed you to purchase an asset, this project also creates a profit.*

*Review your complete reports and compare your "AET Practice SAE" report to the key reports attached to these instructions.* 

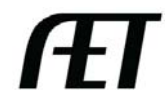